# **デジタルアーカイブと その社会的活用**

第9回

#### 立命館大学 映像学部講義 福田一史

https://scrapbox.io/fukudakz/21[デジタルアーカイブとその社会的活用](https://scrapbox.io/fukudakz/21%E3%83%87%E3%82%B8%E3%82%BF%E3%83%AB%E3%82%A2%E3%83%BC%E3%82%AB%E3%82%A4%E3%83%96%E3%81%A8%E3%81%9D%E3%81%AE%E7%A4%BE%E4%BC%9A%E7%9A%84%E6%B4%BB%E7%94%A8)

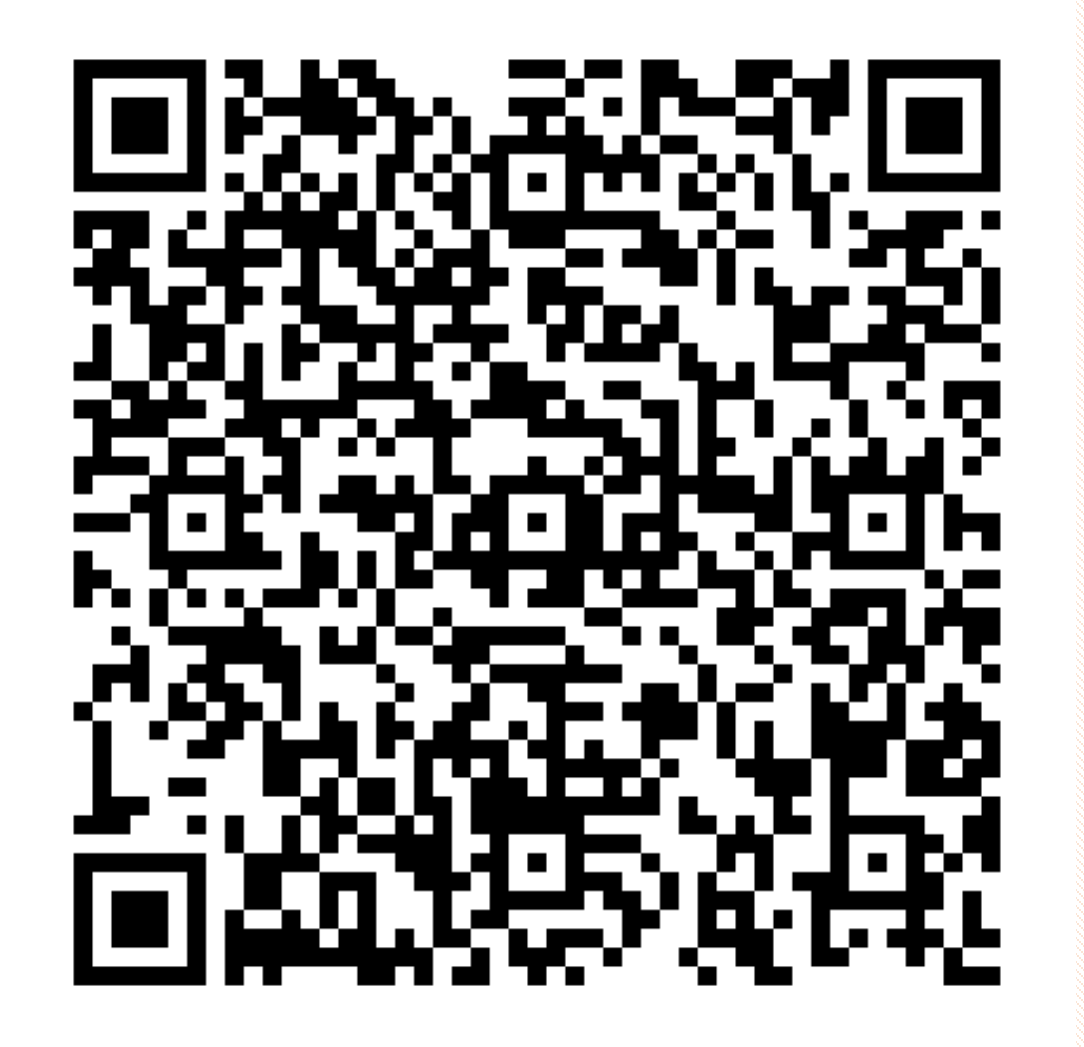

manabaRにもリンクがあります

## **コンテンツ**

- 1. メタデータ作成フロー
- 2. メタデータ・LODの事例
- 3. メタデータの検索と利用

# **メタデータ作成フロー**

メタデータの設計・作成・公開・維持

## **メタデータのライフサイクル**

- メタデータは下記のフローで生成・利用される。
- 一貫して共通性や標準性を検討する必要がある。
- 具体的にどのような論点に注意すべきか、について以下で論じ る。

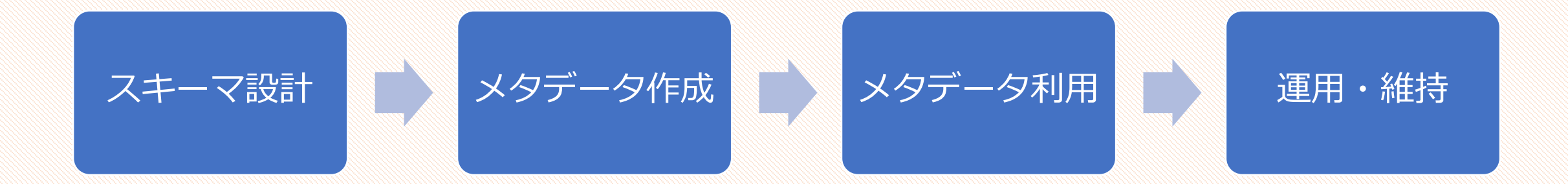

#### **スキーマの設計**

- スキーマの選択・設計と公開の指針(メタデータ情報基盤構築 事業 2011, p. 9) ※括弧内のA, B, Cは優先度
	- 1. スキーマを相互運用可能な形で選択・設計する(A)
	- 2. 新たなスキーマを設計する場合、仕様語彙や参照記述規則の定義を 尊重し、メタデータを相互運用できるよう設計する(A)
	- 3. 独自スキーマを設計する場合も、特定領域の知識なしに理解し、交 換可能なフォーマットに変換するための情報・規則を用意する(B)
	- 4. スキーマ定義を、コンピュータ処理可能な標準方法でも表現し、公 開する (C)

**メタデータの仕様**

- メタデータの仕様を共通化するための方式として、DSP(記述 セットプロファイル)がある。ここでは簡易DSPについて紹介 する。
- 簡易DSPは、記述規則ブロックと名前空間宣言ブロックで構成 される。

**メタデータの仕様**

- メタデータの仕様を策定・公開するための方式として、DSP (記述セットプロファイル)がある。ここでは簡易DSPについ て紹介する。
- 簡易DSPは、記述規則ブロックと名前空間宣言ブロックで構成 され、タブ区切りファイル(.tsv)で記述される(次々ページ)。

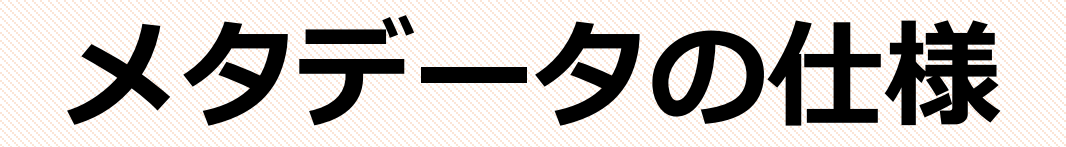

#### • 項目記述規則

• 項目規則名、プロパティの修飾名、最小出現回数、最大出現回数、値 タイプ、値制約、コメント(説明)、といった要素で構成される。

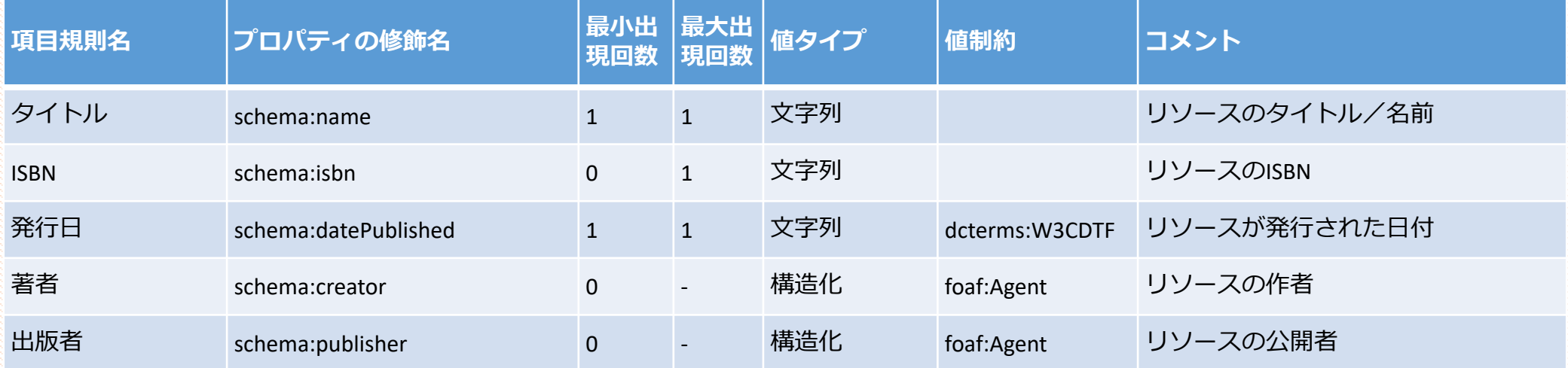

#### [@ns]<br>schema: http://schema.org/

#### [Book]

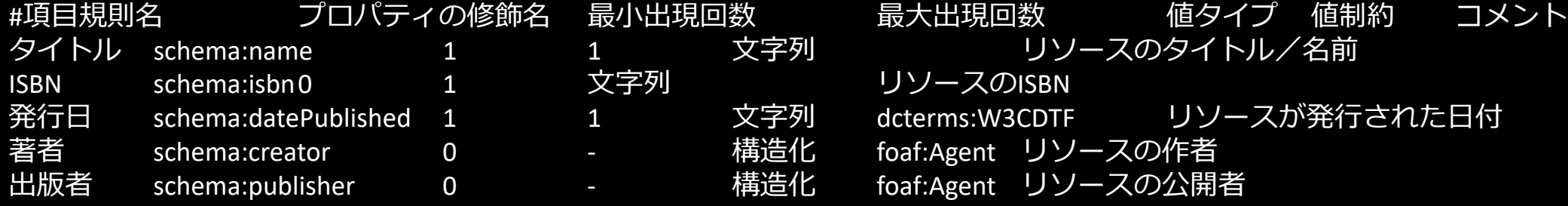

### **メタデータ記述**

- メタデータ記述の推奨指針(メタデータ情報基盤構築事業 2011, p. 9) ※括弧内のA, B, Cは優先度
	- 1. リソースにグローバルな識別子(**URI**)を与える(A)
	- **2. 人間に理解可能なラベル**を標準的な方法で与える(A)
	- 3. 標準的で再利用可能な形で、コンテンツの作者を記述する (B)
	- 4. 曖昧さのない**標準形式**で日時、位置情報を付与する(B)
	- 5. 可能ならばキーワードを統制語彙で付与する (B)
	- 6. ラベルに読みを与える場合は、**言語タグ**を用いて区別するか、ラベルを構 造化して記述する (c)
	- 7. リテラル値のデータ型、言語タグは、目的が明確な場合に限って用い、ス キーマで仕様を宣言して一貫した形で与える (c)

#### **ISO8601**

- 日付と時刻の標準形式
- 年月日の順番は地域により違う場合がある。例えばアメリカでは月- <sup>日</sup>-年の順番で日付を記す場合が多く、日本で広く用いられる形式と 違う。
	- e.g. June 19, 2021
- 年月日を「YYYYMMDD」(基本方式)や「**YYYY-MM-DD**」(拡張方 式)により記述する。視認性や年の明記のため拡張方式が頻繁にも ちいられる。
	- e.g. 2028-01-19
- **時刻**や**期間の指定**なども定義される。
- ref. https://ja.wikipedia.org/wiki/ISO 8601

#### **ISO639**

- 言語の表記(略号)の標準形式
- •リソース (e.g. 図書) やデータなど言語を指定すべき機会は多 いが、例えば「日本語」を示す表記にも複数のものが存在しや やこしい。ISO639では、2文字や3文字のアルファベットで言語 を指定するルールを定義している。
	- e.g. ja (日本語), jpn(日本語), de(ドイツ語), ger(ドイツ語)
- ref. [https://ja.wikipedia.org/wiki/ISO\\_639-1](https://ja.wikipedia.org/wiki/ISO_639-1%E3%82%B3%E3%83%BC%E3%83%89%E4%B8%80%E8%A6%A7)コード一覧

**メタデータの公開**

- メタデータの公開と交換・利用に関する指針(メタデータ情報 基盤構築事業 2011, p. 9) ※括弧内のA, B, Cは優先度
	- 1. メタデータの公開には、**標準的なデータ形式としてRDFを用いる** (A)
	- 2. メタデータを**正しく理解・利用するためにスキーマを参照**し、必要 に応じてプロパティの整合調整を行う (B)
	- 3. データを公開用などに変換する場合は、情報が失われないように構 造と粒度を保ち、利用者がダムダウンする。主要プロパティはあら かじめ単純化値を提供する(B)
		- ダムダウン=プロパティ単純化

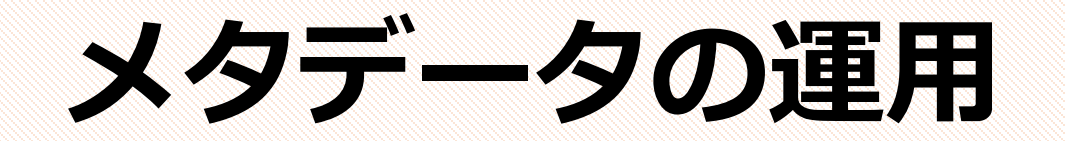

- 運用に関する指針(メタデータ情報基盤構築事業 2011, p. 9- 10) ※括弧内のA, B, Cは優先度
	- 1. スキーマの管理データを明示し、**バージョン管理**を行う(A)
	- 2. メタデータには作者、作成日時、準拠スキーマなどの**管理データを 付与**する(A)
	- 3. データを集約して格納する場合、由来情報とあわせて管理する(B)
	- 4. スキーマを**公開レジストリに登録**し、利用者の発見を助けるととも に、**最新版、旧版を確認できるようにする**(B)
	- 5. メタデータを作成・公開する場合、スキーマの記述規則と矛盾がな いか検証する (c)

# **メタデータ・LODの事例**

公開されるLODデータセット

#### **CiNii**

- <https://ci.nii.ac.jp/>
- 国立情報学研究所(NII)が運営する日本の論文データベース
- 書誌データがDublin Coreなどを用いたLOD形式で提供される
	- [https://support.nii.ac.jp/ja/cinii/api/api\\_outline#RDF](https://support.nii.ac.jp/ja/cinii/api/api_outline#RDF)
	- 詳細ページのURLの末尾に「.rdf」か「.json」をつけてアクセスするこ とで、LODデータにアクセス可能。
		- e.g.<https://ci.nii.ac.jp/naid/170000151256.rdf>
	- その他に、OpenSearch やRSSによるデータ提供も行われる

#### **Japan Search**

- <https://jpsearch.go.jp/>
- Schema.orgを用いた直接記述と、独自語彙 (JPS) で定義される 構造化記述で構成されるデータモデル
- 日本のデジタルアーカイブのポータルサイトであり、国立国会 図書館の全国書誌のほか、多数のデータベースのメタデータが 登録される
- SPARQLエンドポイントのほか、EasySPARQLも提供
	- <https://jpsearch.go.jp/rdf/sparql-explain/>

#### **DBPedia**

- <http://ja.dbpedia.org/> (日本語版)
- WikipediaのLOD化プロジェクトその1
- Wikipediaから情報を抽出して構造化データを生成する
- 独自のメタデータ語彙で、基本的にWikipedia記事に基づき記述 される

#### **Wikidata**

- <https://www.wikidata.org/>
- WikipediaのLOD化プロジェクトその2
- 2012年からウィキメディア財団により新たなプロジェクトとし て開始される、とりわけWikipediaの事実データの構造化と言語 間リンクに注力する点が特徴。
	- DBpediaとの違いについては以下の論文などに詳しい
		- 加藤文彦. 2017. DBpediaの現在:リンクトデータ・プロジェクト. 情報管理. 60(5), 307-315. <https://doi.org/10.1241/johokanri.60.307>
- 独自のメタデータ語彙からなるオントロジー・データモデルで 記述される

## **RCGSコレクション**

- [https://collection.rcgs.jp](https://collection.rcgs.jp/)
- 立命館大学ゲーム研究センターの所蔵資料のオンライン目録

# **メタデータの検索と活用**

SPARQLを用いたRDFデータの活用

#### **SPARQL**

- RDFで記述されたメタデータは、問い合わせ言語である「**SPARQL**(SPARQL Protocol and RDF Query Language)」を用いることで、リッチな検索や識別やデー タ分析を可能とする。
	- ブラウザでアクセスするウェブのGUIでは達成できない、もしくは非常にコストがかかる 機能を、数多くかつ容易に達成できる。
- 2008年よりVer. 1.0が、2013年にVer. 1.1がW3C勧告
	- [SPARQL 1.1 Query Language \(W3C\),](https://www.w3.org/TR/sparql11-query/) [日本語版](https://www.asahi-net.or.jp/%7Eax2s-kmtn/internet/rdf/REC-sparql11-query-20130321.html)
- SPARQLはRDFに出現する**パターン**の組み合わせや、フィルタリング、文字列指定 などで必要とするデータの指定が可能。
- PHP, JavaScript, Perl, Python, Ruby, Rなど**複数のプログラム言語で**SPARQLを実装する ための**ライブラリが公開**されている。

### **RDFストア**

- RDFストアとは、**膨大なRDFデータ**(数十万~数億トリプル)**を 登録し検索する**ためのデータベースである。トリプルストアと も呼ばれる。
- 複数のRDFストアが公開されている
	- e.g. [Apache Jena,](https://jena.apache.org/) [Virtuoso](https://virtuoso.openlinksw.com/)
	- **[Comparison of triplestores](https://en.wikipedia.org/wiki/Comparison_of_triplestores) – Wikipedia**

## **SPARQLエンドポイント**

- SPARQLによるRDFデータ の検索や分析の機能を提 供するインターフェイス。
- ウェブでは数多くの SPARQLエンドポイントが 公開されており、これら からSPARQLを用いたデー タ検索が可能となってい る。
	- e.g. [Wikidata Query Service](https://query.wikidata.org/)
	-

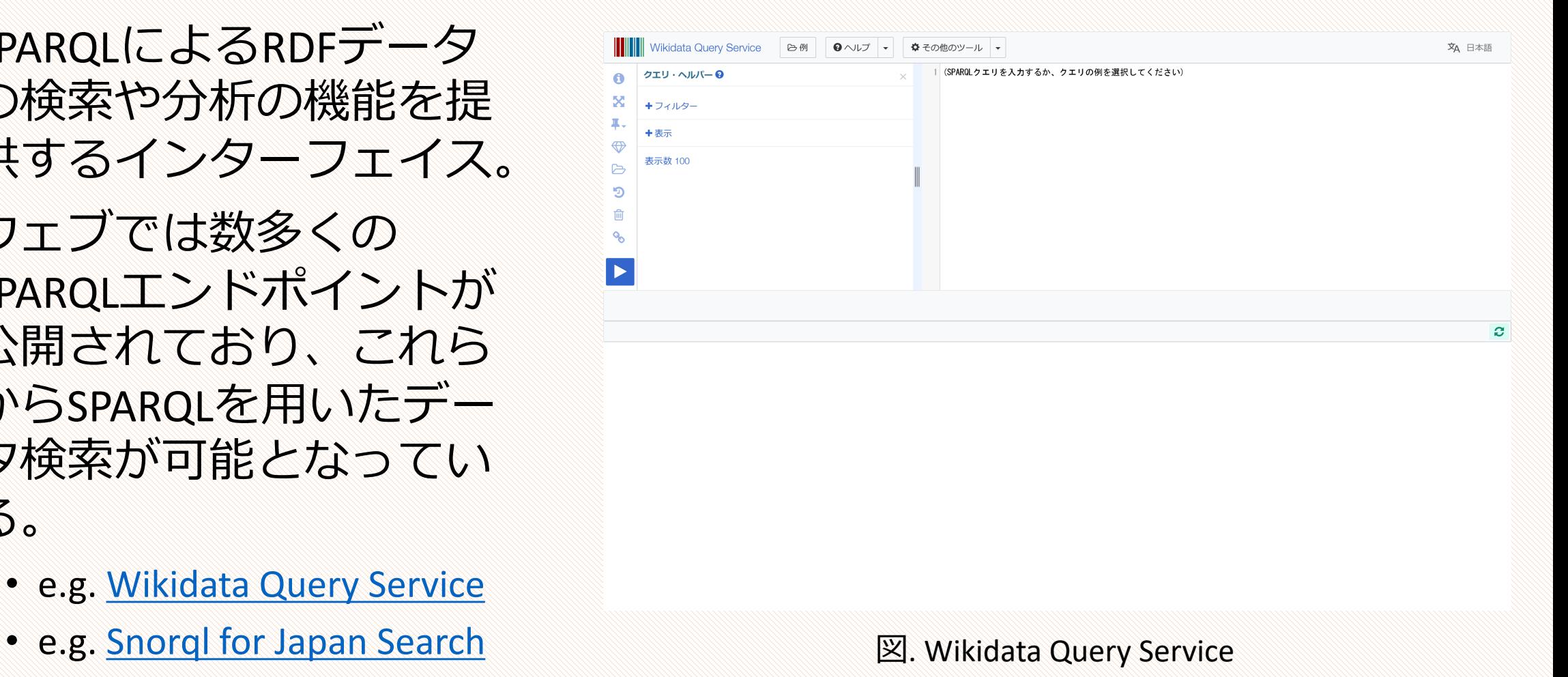

## **SPARQLを用いた検索サンプル**

- SPARQLを用いて、高度な検索が可能となる
- •様々なSPARQLエンドポイントのクエリ (問い合わせ) のサンプ ルがウェブ上で公開されている。
	- e.g. Wikidata:SPARQL [query service/queries/examples](https://www.wikidata.org/wiki/Wikidata:SPARQL_query_service/queries/examples)
	- e.g. RCGS SPRQL[クエリサンプル](https://scrapbox.io/fukudakz/RCGS_SPARQL%E3%82%AF%E3%82%A8%E3%83%AA%E3%82%B5%E3%83%B3%E3%83%97%E3%83%AB)

## **SPARQLを用いたデータの指定**

- 右のクエリは指定のURIを主語と するリソースのRDFグラフを取得 する
	- DESCRIBEは特定のリソースのRDFグ ラフを応答する
	- 上: ジャパンサーチでの問い合わせ
	- 下:Wikidata[での問い合わせ](https://w.wiki/3S7T)

DESCRIBE <https://jpsearch.go.jp/data/michi-D0004990094\_00000>

DESCRIBE <http://www.wikidata.org/entity/Q24862683>

## **SPARQLを用いた検索**

- 右はSPARQLの基本的な検索パターンに基づく [サンプルクエリ\(ジャパンサーチの](https://jpsearch.go.jp/rdf/sparql/easy/)SPARQLエ ンドポイントでの検索)
	- PREFIXは**URIを省略するための接頭辞**を定義する
	- SELECTは**変数を定義**する
	- WHEREはRDFの**記述パターンを指定**する
	- LIMITは結果の件数の上限の指定
- 本クエリで指定した変数の値をテーブル形式に より取得できる
	- [検索結果](https://jpsearch.go.jp/rdf/sparql/easy/?query=select+%3Fs+%3Flabel%0D%0Awhere+%7B%0D%0A++%3Fs+rdf%3Atype+type%3A%E5%88%80%E5%89%A3+.%0D%0A++%3Fs+rdfs%3Alabel+%3Flabel+.%0D%0A%7D%0D%0Alimit+10)
	- エンドポイントの機能にもよるが、JSONやCSVなどの 構造化データのファイル形式でデータを取得すること も可能

PREFIX rdf: <http://www.w3.org/1999/02/22-rdf-syntax-ns#> PREFIX rdfs: <http://www.w3.org/2000/01/rdf-schema#>

SELECT ?s ?label WHERE { ?s rdf:type type:刀剣 . ?s rdfs:label ?label . } LIMIT 10

### **データ検索演習(1)**

- 1. 2つ前のページのDESCRIBEを試して、レスポンスを取得してみ よう
- 2. 前ページのクエリを試して、レスポンスを取得してみよう
- 3. 2) を元にジャパンサーチの「type:版画」のリソースとラベル のレスポンスを取得してみよう
- Scrapboxの「SPARQLクエリリスト」にコマンドが貼ってありま す。名前の右のファイルボタンを押すとコピーできます。

## **SPARQLを用いた検索**

#### • 前ページの検索より少し 高度なクエリ

- OPTIONALは値がある場合 のみデータを返す
- 「;」(セミコロン)で Turtleのように繰り返し の主語を省略できる
- •亀甲括弧 [] で入れ子によ る構造的記述の値を指定 できる

PREFIX rdf: <http://www.w3.org/1999/02/22-rdf-syntax-ns#> PREFIX rdfs: <http://www.w3.org/2000/01/rdf-schema#> PREFIX schema: <http://schema.org/>

SELECT ?s ?label ?thumb ?provider WHERE { ?s rdf:type type:刀剣 ; rdfs:label ?label . OPTIONAL { ?s schema:image ?thumb ; jps:accessInfo [ schema:provider ?provider ] } }

LIMIT 10

## **SPARQLを用いた分析**

#### • 検索結果の件数をリス ティング、ソートした結 果を示す。

- countは件数をカウントす る
- order by は表示順序の ルールを指定する

PREFIX rdf: <http://www.w3.org/1999/02/22-rdf-syntax-ns#> PREFIX rdfs: <http://www.w3.org/2000/01/rdf-schema#>

SELECT (count(?provider) as ?number) ?provider WHERE { ?s rdf:type type:刀剣 ; rdfs:label ?label ; jps:accessInfo [ schema:provider ?provider ] .

order by desc(?number)

}

## **データ検索演習(2)**

- 1. 「type:絵画」の所蔵者のリストと所蔵数をレスポンスとして取得してみ よう。
- 2. これまでに得た知識で、新しいSPARQLのクエリを作ってみよう。サンプ ルクエリも参考にしてください。
	- 作成したクエリについて、**1) どのようなクエリであるかの説明**と、**2) クエリ結果が 生成されたページのURL**を、コミュニケーションノートのコメントとして投稿してく ださい。
		- 投稿の例) 所在地ごとのジャパンサーチ登録機関件数

https://jpsearch.go.jp/rdf/sparql/easy/?query=SELECT+%28count%28%3Fprovider%29+as+%3Fnumber% 29+%3Fprovider%0D%0AWHERE+%7B%0D%0A++%3Fs+rdf%3Atype+type%3A%E5%88%80%E5%89%A3+ %3B%0D%0A+++++rdfs%3Alabel+%3Flabel+%3B%0D%0A+++++jps%3AaccessInfo+%5B+schema%3Aprov ider+%3Fprovider+%5D+.%0D%0A%7D%0D%0Aorder+by+desc%28%3Fnumber%29%0D%0A